# Nirva STORAGE Service

Document Version: 1.23

# **Table of Contents**

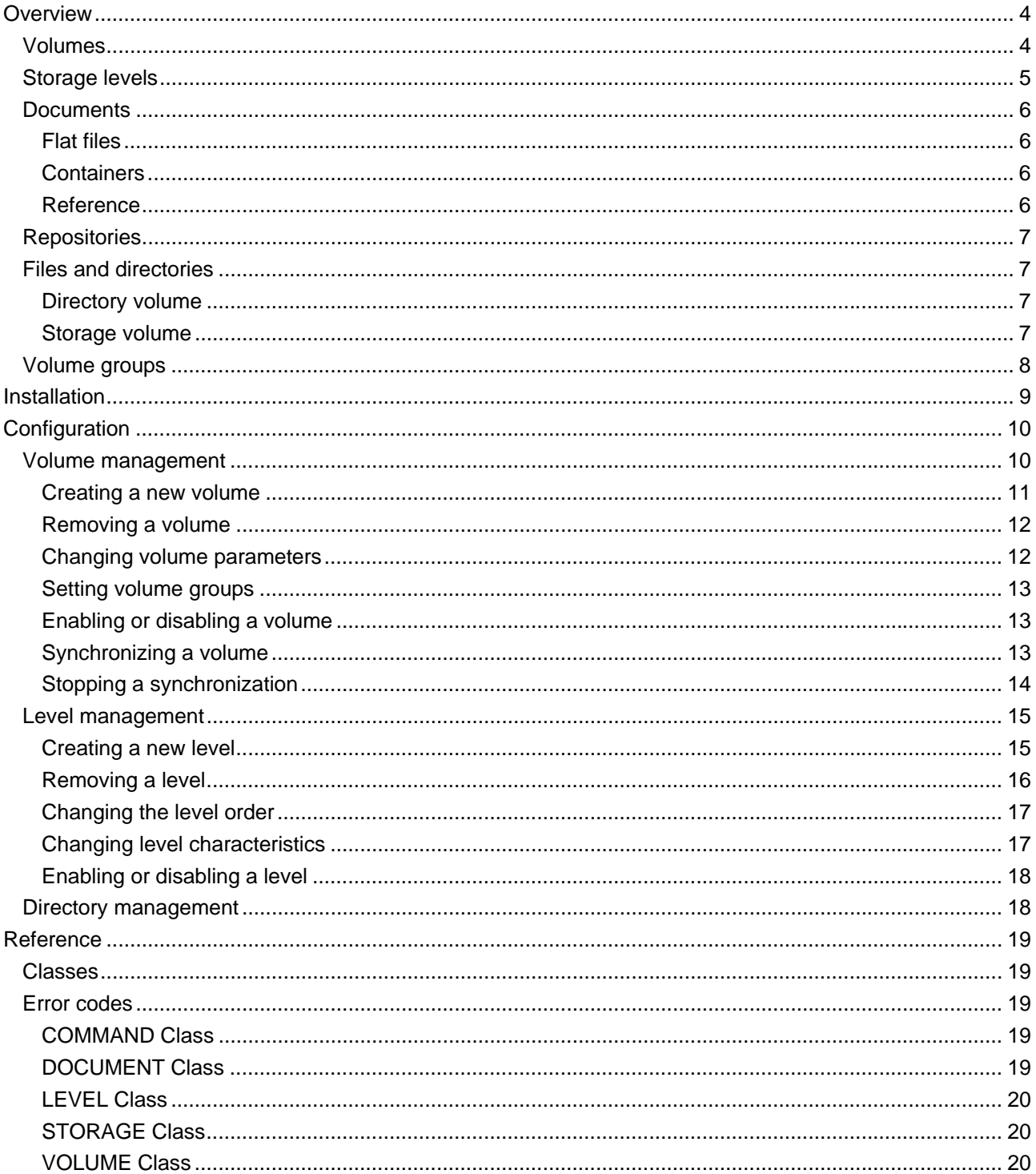

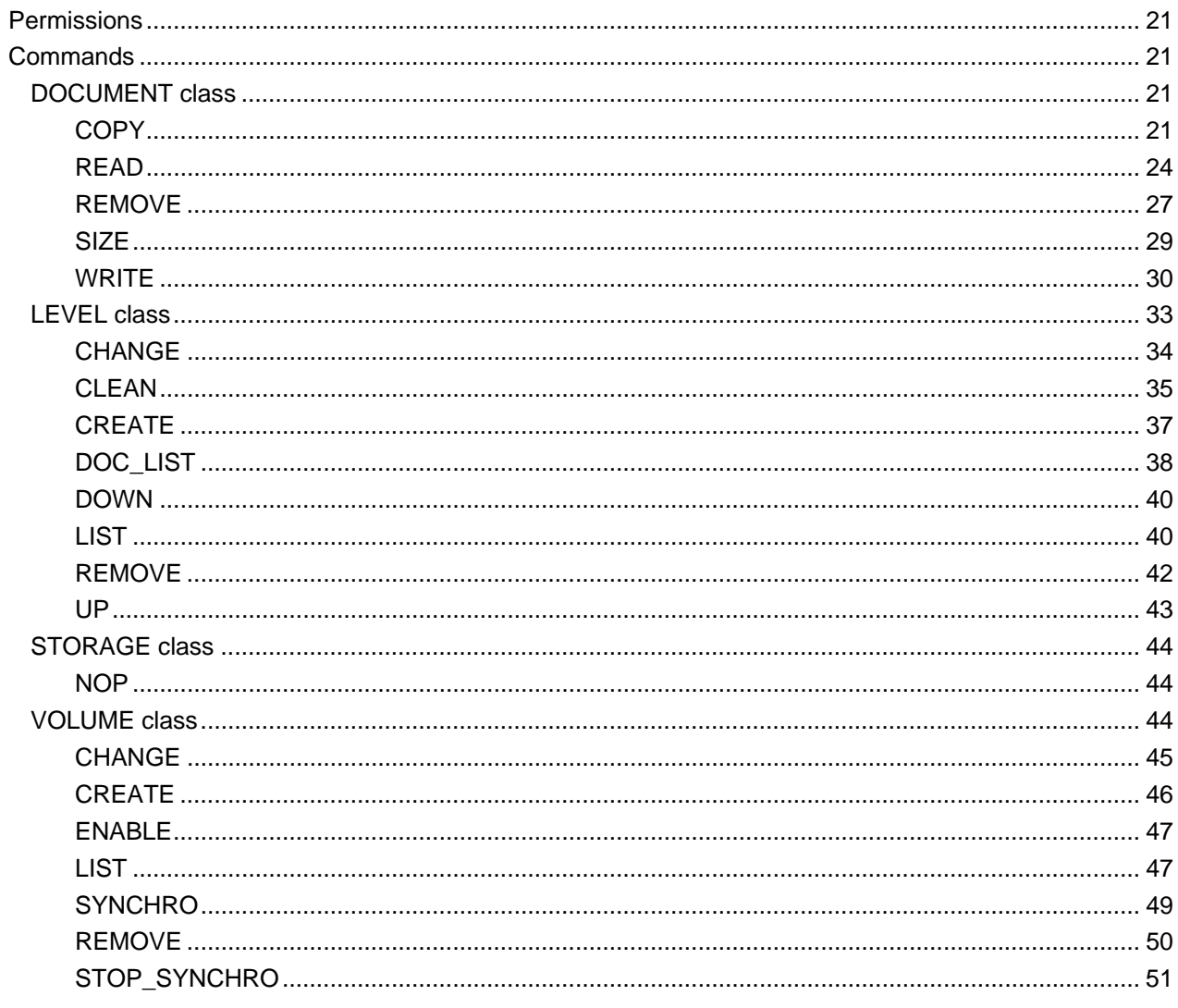

# <span id="page-3-0"></span>Overview

The storage service is a NIRVA external service that manages the persistent storing and retrieval of documents on physical medias.

Here are the major features:

- **Persistent storage of documents**
- Volume management
- Storage levels
- Synchronization between storage levels
- Storing of flat files or entire NIRVA containers

### <span id="page-3-1"></span>**Volumes**

A volume is the logical place where the storage service stores a document.

There are two kinds of volumes: directory or storage volume:

- The directory volume has a direct connection to a single physical mount point (directory). It allows direct control of the directory structure and content. One can decide the name of stored files and directories or let the service do that automatically.
- The storage volume is a collection of storage levels, each level corresponding to a physical mount point. The storage volume manages itself the structure of the physical data but provides more functionality than directory volume. This includes storage in several physical places at the same time, synchronization between these physical storages, etc…

A volume is uniquely identified by its name. The volume name is case independent and cannot contain the characters ' ' (space), '.', '/', '\', '-'.

The storage service configuration tools provides the necessary functionality to create or remove volumes:

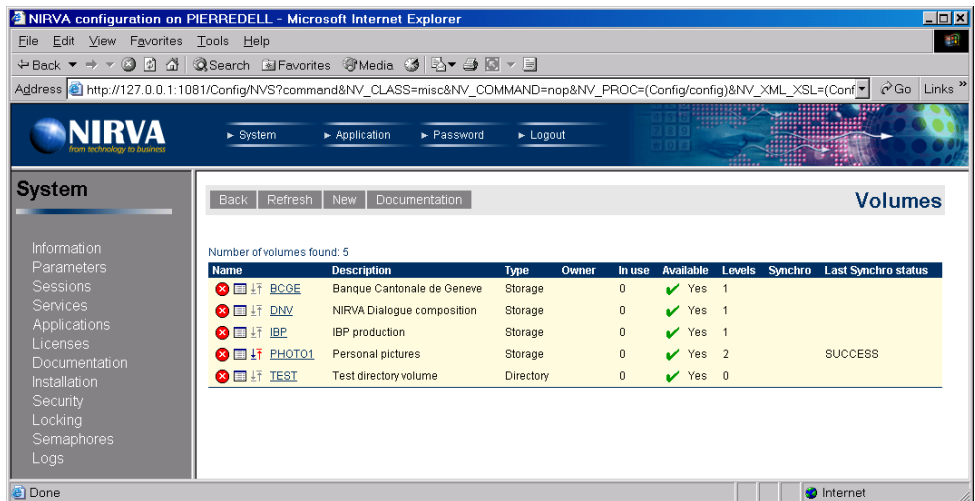

### <span id="page-4-0"></span>**Storage levels**

Storage levels are available only for volumes of storage type. Each volume has its collection of storage levels. The storage level is the physical place where the document is stored. During write operation, the service writes the document to all the levels except if a level has a write mode set to "NEVER".

A storage level is uniquely identified by its name. The storage level name is case independent.

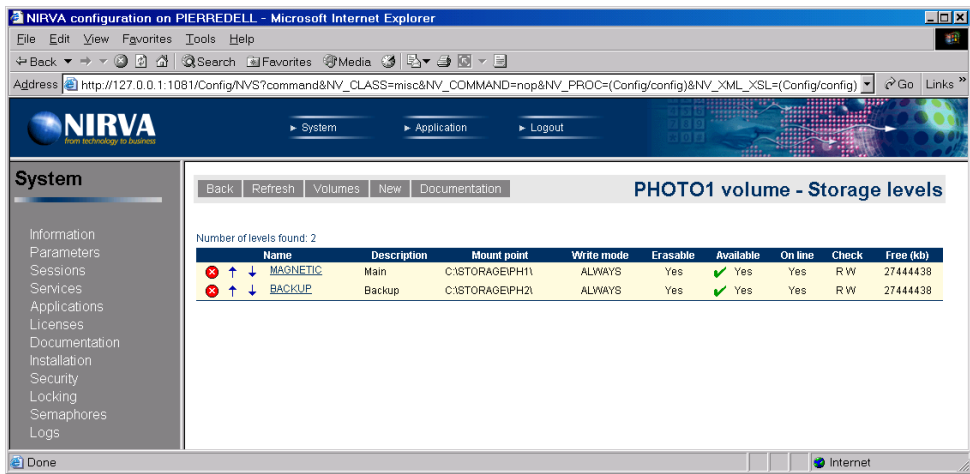

In reading mode, the order of the storage levels is important. When reading a document, NIRVA first tries to get it from the first level. If not found here, it tries to get it on the second level. And so on…

The order of the storage levels can be changed by the configuration tool.

In writing mode, a level works differently following it's write mode:

- ALWAYS means that NIRVA will always write the document on this level and will report an error if unsuccessful. The first level is often defined with the ALWAYS mode.
- TRY means that NIRVA will try to write the document on this level but will not report an error if not successful.

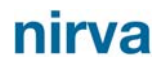

■ NEVER means that NIRVA will not write the document during the WRITE command on this level. The level will then be written by using the level synchronization commands.

In any case, the write command will report an error if it cannot write the document on at least one level.

### <span id="page-5-0"></span>**Documents**

The storage service in fact stores documents on the volumes. A document can be a flat file of any kind or a complete NIRVA session hierarchical container.

#### <span id="page-5-1"></span>**Flat files**

When storing a flat file, the storage service just requires the name of a NIRVA file object to store that must be in the input container. It then stores the attached file and gives back it's reference as a NIRVA string object in the output container.

#### <span id="page-5-2"></span>**Containers**

The storage service is able to store an entire NIRVA container. At this time it creates an export file that contains the entire container an stores this export file as a flat file on the volume. It then gives back it's reference as a NIRVA string object in the output container.

#### <span id="page-5-3"></span>**Reference**

When a document has been stored on a volume, it's identified by a reference. A document reference has the following format:

Volume-[-]rpath\_docpart

*Volume* is the volume name.

*rpath* is the relative path and filename on which the document is stored. The separator between the volume and the relative path is the '-' character in case of a flat file or 2 '-' characters ('- -') in case of a container.

The reference may then be followed by a ' ' character (underscore) and by an object name (*docpart*). This can be used to access only a single object of a stored container.

Here are some valid document references:

- *PH1-200212/20/18/16/150001* -> Flat file
- *PH1--200212/20/18/16/150002* -> Container
- *PH1--200212/20/18/16/150003\_obj1* -> object obj1 of stored container

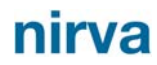

- *PH1--200212/20/18/16/150003\_sub1.obj1* -> object obj1 of sub-container sub1 of stored container
- PH2-test/test1.pdf -> Flat file (directory volume)

### <span id="page-6-0"></span>**Repositories**

When storing a document, the user can decide to put it in a repository. A repository is simply a subdirectory of the storage media. A repository name is case insensitive, it cannot contain any space characters and must have at least 3 characters.

The use of repositories is not mandatory. When not used, the storage service is storing documents in the default repository (blank repository).

### <span id="page-6-1"></span>**Files and directories**

On the storage media, the documents are stored differently following the type of volume

#### <span id="page-6-2"></span>**Directory volume**

For a directory volume the documents are stored on a the following structure:

MountPoint[/Repository][/Subdir/]Filename

- *MountPoint* is the mount point of the storage level.
- **Repository** is the optional repository name.
- *Subdir* is the optional subdirectory name (can contain several subdirectories separated bya '/' character (ex test1/myfiles/pdf).
- **Filename** is the file name itself. It can b e directly given or automatically calculated by the service. At this time, its format is [Prefix]*YYYYMMDDHHMMSSI[.Extension]* where *YYYYMMDDHHMMSS* corresponds to the date and time, *Prefix* is an optional prefix, *I* is an index starting at 0 and *Extension* is an optional extension.

#### <span id="page-6-3"></span>**Storage volume**

For a storage volume the documents are stored on a date based structure:

MountPoint/YYYYMM/DD[/Repository]/HH/MM/[Prefix]SSI

- *MountPoint* is the mount point of the storage level.
- *YYYY* is the year.
- *MM* is the month of the year from 1 to 12.
- *DD* is the day of the month from 1 to 31.
- **Repository** is the optional repository name.
- *HH* is the hour of the day from 0 to 23.
- *MM* is the minute of the hour from 0 to 59.
- *Prefix* is an optional file prefix.
- *SS* is the second of the minute from 0 to 59.
- *I* is an index staring at 0.

If several levels has been defined, the service will write a document on each level having a write mode set to "ALWAYS" or "TRY". The service then warranty that the same file name is used for all levels.

### <span id="page-7-0"></span>**Volume groups**

Several volumes can be grouped together for writing purpose. When writing a document, one can give the name of a group instead of the volume name. At this time, the service automatically chooses one of the volumes of the group to write on. After each group write, the service marks it as the last written volume and simply chooses the next from the volume list of the group when the next write order arrives.

This feature allows to optimize performances when an important amount of information is to be written on the system. In fact the storage service locks access at volume levels. So if we want to write several files in parallel, this must be done onto different volumes. For example, if we have defined a group of 10 volumes, the system will be able to process 10 writes at the same time. If we have only one volume, all orders are processed one after the other.

## <span id="page-8-0"></span>Installation

The storage service is delivered as a NIRVA package and can be installed like any NIRVA service directly from the NIRVA configuration web site. Please see the NIRVA configuration chapter in the NIRVA user's guide for further information.

# <span id="page-9-0"></span>Configuration

The storage service configuration is entirely dynamic and available from a web browser.

The configuration of the storage service is accessible directly from the main list of services of the NIRVA configuration web site:

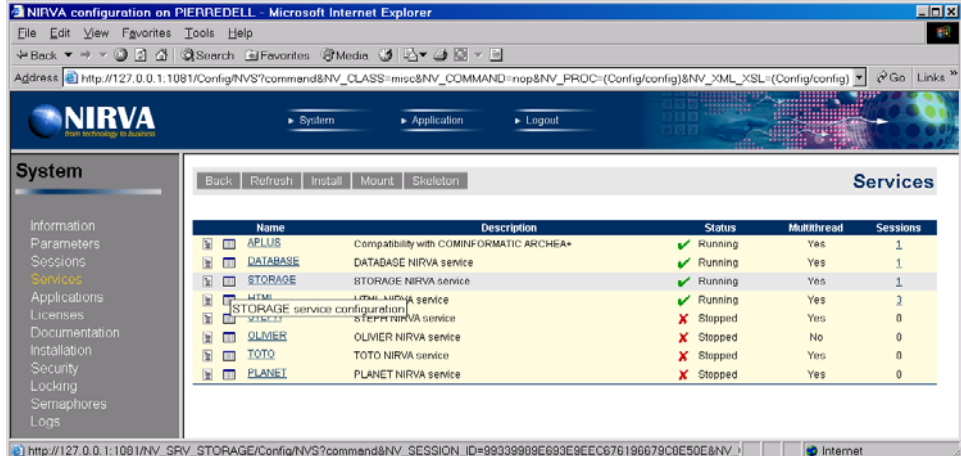

### <span id="page-9-1"></span>**Volume management**

When choosing the configuration icon of the storage service  $(\blacksquare)$ , this starts the storage service configuration by displaying the list of storage volumes:

### nirvs

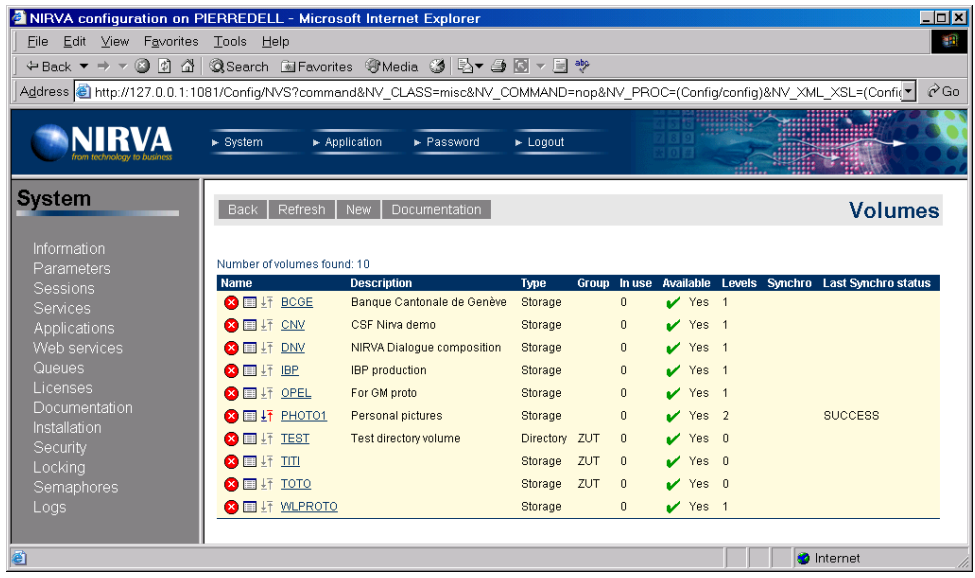

This is the list of actual volumes seen by the storage system. For each volume, the list displays the following information:

- **Name** is the volume name
- *Description* is the volume description.
- *Type* is the volume type (directory or storage).
- **Group** is the name of the volume group is there is one.
- **D** *Owner* is the owner of the volume. The owner feature is reserved for future use.
- *In use* is a counter of actual sessions requesting the use of the volume. Only one session at a time can access the volume in read or write mode. The other sessions that want to access the volume are put in wait state by the storage service until the volume is free.
- *Available* tells if the volume is available or not. A disabled volume is still in the volume list but is not accessible.
- **Levels** gives the number of volume levels. The volume levels are the mount points for a storage volume. For a directory volume, the number of storage levels is always 0.
- **Synchro** gives the progression of the synchronization process (in percent) if one has been launched. When this information is not blank, the user can stop the synchronization process by clicking on the *Synchro* information. The synchronization feature is available only for a storage volume.
- *Last synchro status* gives the status of last ran synchronization process. This can be "STARTED", "FAILED", "STOPPED" or "SUCCESS". The synchronization feature is available only for a storage volume.

#### <span id="page-10-0"></span>**Creating a new volume**

Creating a new volume is done by clicking the button "New". This displays the following screen:

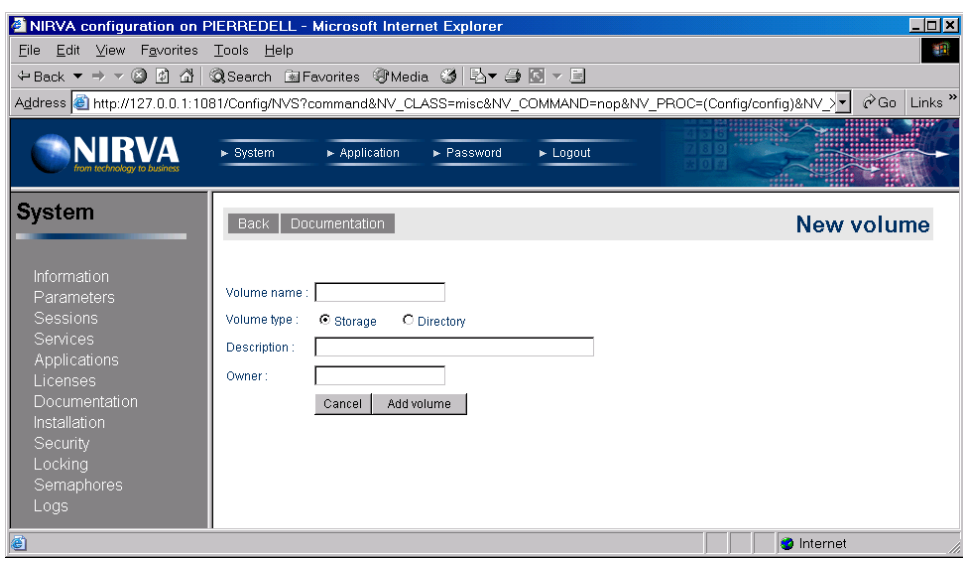

The volume name is mandatory. The volume name is case independent and cannot contain the characters ' ' (space), '.', ' $\prime'$ , ' $\prime'$ , '-'.

If the user attempts to create a volume with the name of an existing one, the command fails.

The volume type must be defined here. After the volume creation, it's not possible to change its type.

#### <span id="page-11-0"></span>**Removing a volume**

Removing a volume is quiet simple. Just select the  $\bullet$  icon near the volume name in the volume list. The configuration tool will then request a confirmation and try to remove the volume. For that it will internally wait 10 seconds for the volume to be free. In fact, only a free volume can be removed.

If the volume cannot be removed in 10 seconds, an error message is displayed. At this time, the order to remove must be given again or a manual VOLUME:REMOVE command must be sent with a WAIT parameter set to a greater value than 10. See the command reference chapter for further information about the VOLUME:REMOVE command.

#### <span id="page-11-1"></span>**Changing volume parameters**

For changing the volume parameters, just select the  $\Box$  icon near the volume name in the volume list. This displays the following window:

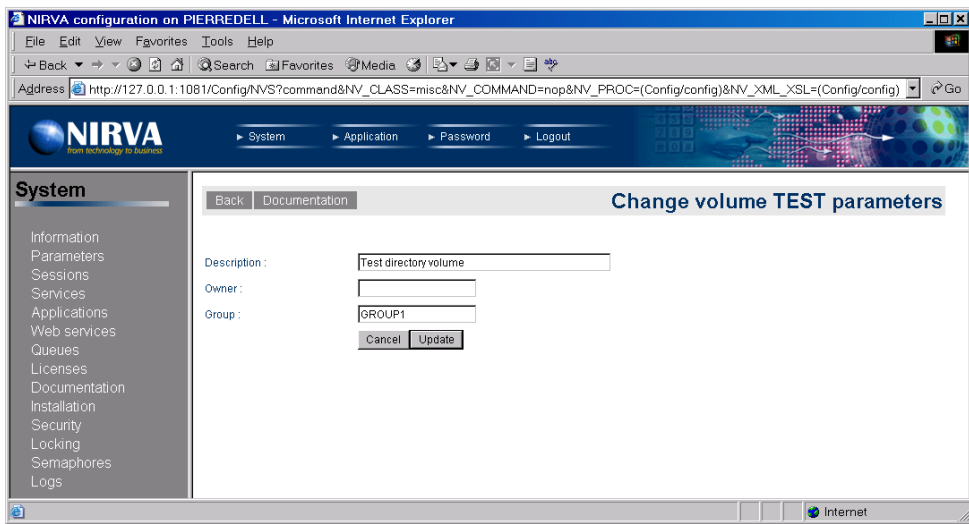

The volume name cannot be changed from this window. The only way to change the volume name is to remove the volume and to create it again.

The Owner parameter is reserved for future use.

The Group parameter tells if the volumes is inside a group. The group name must not contain space and is case independent. Please see the overview chapter for information about volume groups.

#### <span id="page-12-0"></span>**Setting volume groups**

The volume groups can be defined when setting the volume parameters. See the previuos chapter.

#### <span id="page-12-1"></span>**Enabling or disabling a volume**

This is simply done by clicking the red or green light just near the Available information in the volume list:

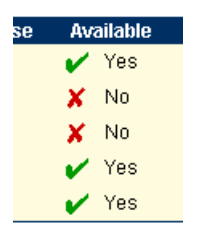

#### <span id="page-12-2"></span>**Synchronizing a volume**

This feature is available only to the volumes of storage type.

The synchronization process consists of copying all the documents from a source level to a destination level. Only the documents that are not found on the destination level are copied. The synchronization always occurs for a date range.

The synchronization is very useful for backup purposes or when working with a slow optical disk. At this time, the writing can occur on a magnetic disk and the synchronization is then launched during the night from the magnetic to the optical disk.

The synchronization can occur in a background task so the volume is still accessible in read and write mode during a synchronization process.

In order to start a volume synchronization, one just need to click on the synchronization icon  $\frac{1}{2}$  near the volume name in the volume list.

This then displays the following screen:

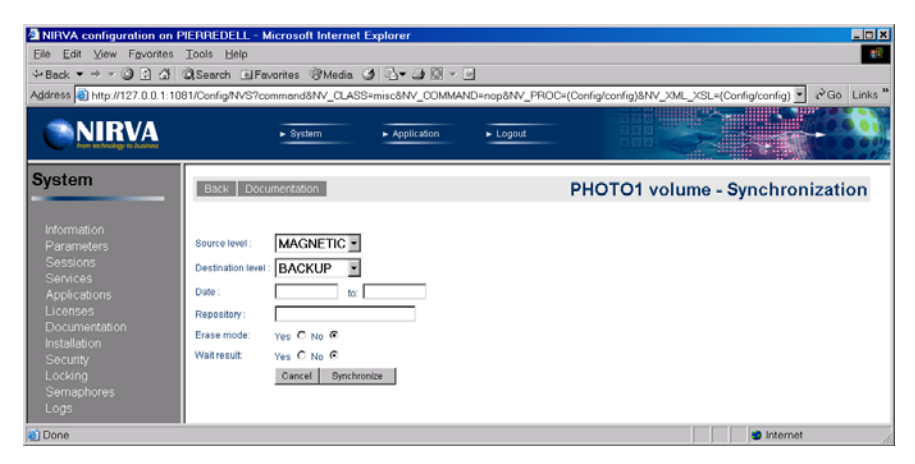

The user must choose the volume source and destination levels. The default is the first level as source level and the second level as destination level.

The date range is mandatory. If the user doesn't enter it, the service is synchronizing the production of the day before the actual day. If only the first date is given, the service is synchronizing the production of the given day. The dates must be entered in the format dd/mm/yy or dd/mm/yyyy.

The repository, if given, allows to restrict the synchronization to the given repository.

Erase mode, when set to yes, allows to erase the documents from the source level. The removing of a document occurs only if the document is correctly copied on the destination level or if it ever exists on the destination level.

The wait result option allows for the user to wait for the synchronization to be completed. The default is to not wait so the synchronization occurs in background and the volume is then available for read and write commands.

#### <span id="page-13-0"></span>**Stopping a synchronization**

This feature is available only to the volumes of storage type.

When a synchronization process has been launched in background, the configuration tool comes back to the volume list and displays the progression of the synchronization process in the "Synchro" column. The synchronization process can then be stopped by clicking on the icon near the progression information. If there is no icon in the "Synchro" columns, that means that the synchronization process has been finished.

Note: The web page is not refreshing itself automatically so the user must press the refresh button in order to actualize the synchronization progression information.

### <span id="page-14-0"></span>**Level management**

This feature is available only to the volumes of storage type.

The level management is accessible by directly clicking the volume name in the volume list.

This then displays the following screen:

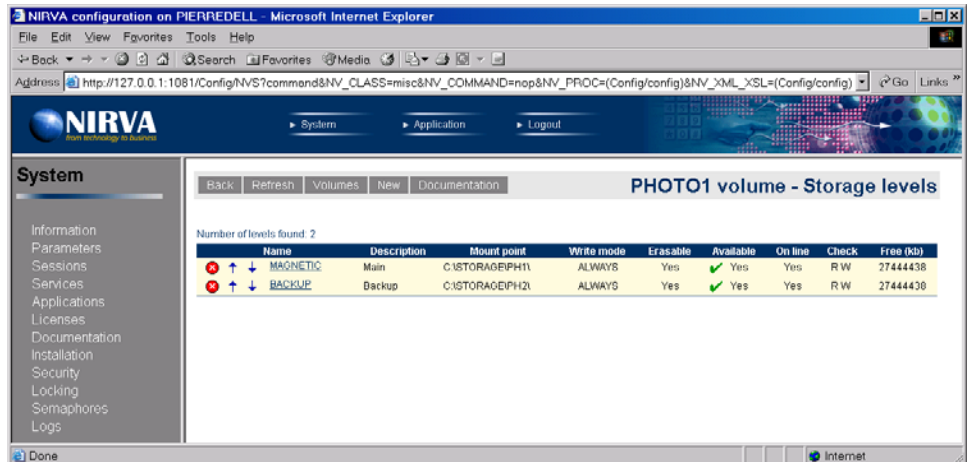

This is the list of actual levels defined for the volume. For each level, the list displays the following information:

- **Name.**
- **Description.**
- Path (mount point).
- Write mode.
- Erasable state.
- Available state.
- On line state.
- Check read / write mode.
- Free space.

#### <span id="page-14-1"></span>**Creating a new level**

Creating a new level is done by clicking the button "New" on the level list screen. This displays the following screen:

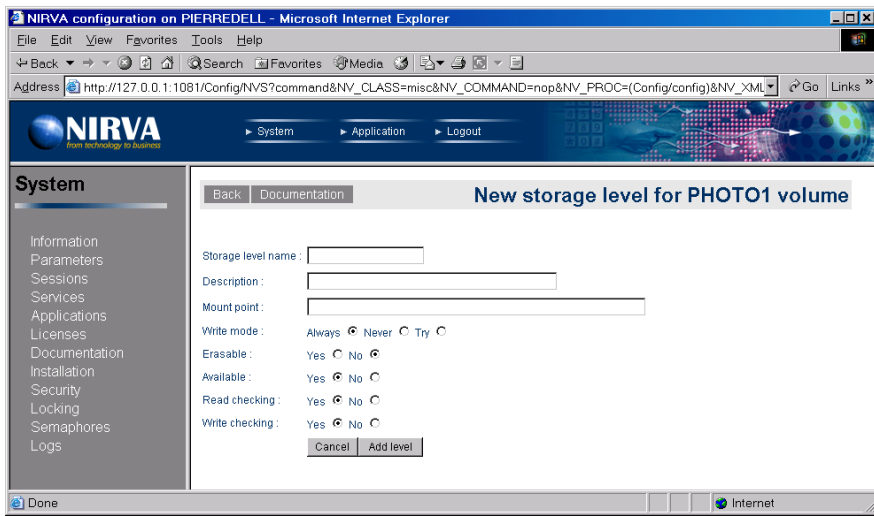

The level name is case independent. If the user attempts to create a level with the name of an existing one, the command fails. The level name is mandatory.

The level description is a simple string that describes the level. It's not mandatory.

The mount point is the physical mount point of the level. It's not necessary that the mount point exist for creating a level that points to it. At this time, the level will be created but it will not be on line. In any case, the level creation will not create the mount point directory so this one must be created manually. If the mount point is let blank, the service creates one in the "Volumes" directory of the storage service.

The level write mode defines the way to write new documents on the level. It can take the values "ALWAYS", "TRY" or "NEVER":

- **ALWAYS** means that NIRVA will always write the document on this level and will report an error if unsuccessful. The first level is often defined with the ALWAYS mode.
- TRY means that NIRVA will try to write the document on this level but will not report an error if not successful.
- NEVER means that NIRVA will not write the document during the WRITE command on this level. The level will then be written by using the level synchronization commands.

Erasable tells if the new level is erasable or not.

Available tells if the new level is available or not.

Read and write checking gives the level check mode respectively for read and write operations. Checking a level means verifying that it's mount point has a file named "volume.nvs" that contains the volume name. The checking can be enabled separately for read and write operations. It's recommended to use checking in both reading and writing mode in order to be sure to address the correct volume.

#### <span id="page-15-0"></span>**Removing a level**

Removing a level is quiet simple. Just select the  $\bullet$  icon near the level name in the level list. The configuration tool will then request a confirmation and try to remove the level (if not in use).

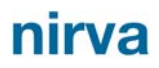

#### <span id="page-16-0"></span>**Changing the level order**

The level order is important during read operations. When reading a document, the storage service first tries to get it on the first level, then on the second level and so on…

Changing a level order is made by selecting the up or down icons  $\dagger$   $\overline{+}$  near the level name in the level list.

### <span id="page-16-1"></span>**Changing level characteristics**

This is simply done by clicking the level name in the level list. At this time, the following screen is displayed:

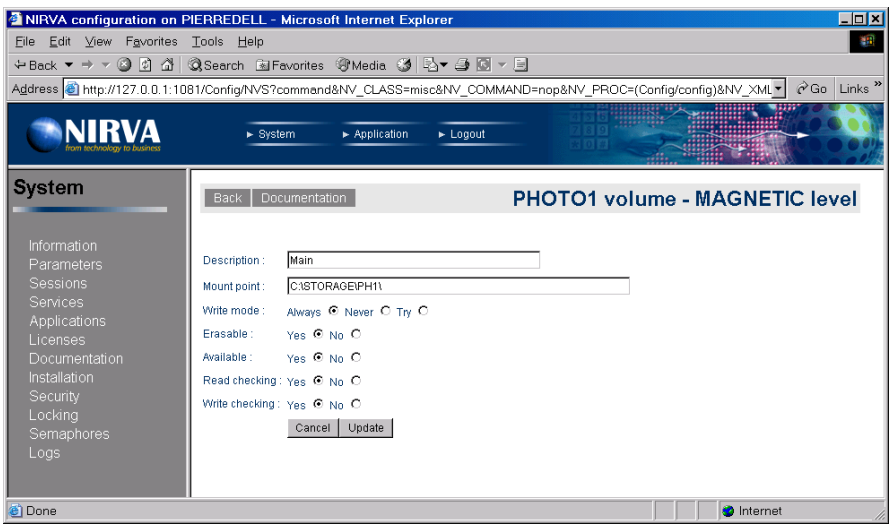

All the level parameters can then be changed except its name.

The level description is a simple string that describes the level. It's not mandatory.

The mount point is the physical mount point of the level. It's not necessary that the mount point exist for creating a level that points to it. At this time, the level will be created but it will not be on line. In any case, the level creation will not create the mount point directory so this one must be created manually. If the mount point is let blank, the service creates one in the "Volumes" directory of the storage service.

The level write mode defines the way to write new documents on the level. It can take the values "ALWAYS", "TRY" or "NEVER".

- ALWAYS means that NIRVA will always write the document on this level and will report an error if unsuccessful. The first level is often defined with the ALWAYS mode.
- TRY means that NIRVA will try to write the document on this level but will not report an error if not successful.
- NEVER means that NIRVA will not write the document during the WRITE command on this level. The level will then be written by using the level synchronization commands.

Available tells if the new volume is available or not.

Read and write checking gives the level check mode respectively for read and write operations. Checking a level means verifying that it's mount point has a file named "volume.nvs" that contains the volume name. The checking can be enabled separately for read and write operations. It's recommended to use checking in both reading and writing mode in order to be sure to address the correct volume.

#### <span id="page-17-0"></span>**Enabling or disabling a level**

This is simply done by clicking the red or green light just near the Available information in the level list:

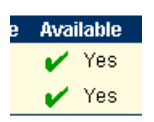

### <span id="page-17-1"></span>**Directory management**

This feature is available only to the volumes of directory type.

The directory management is accessible by directly clicking the volume name in the volume list.

This then displays the following screen:

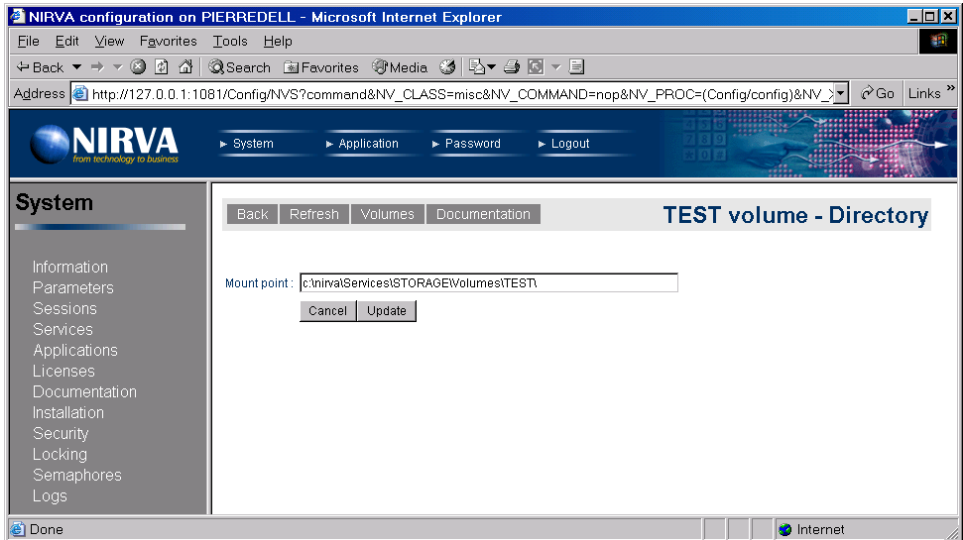

The user can change here the mount point for a volume directory. The mount point must exist. After creating a volume the service creates a default mount point into the "Volumes" directory of the storage service.

# <span id="page-18-0"></span>Reference

This chapter gives the complete reference of all the storage service commands.

### <span id="page-18-1"></span>**Classes**

Here are the available STORAGE service classes:

- STORAGE Main class.
- **VOLUME Volume management.**
- **LEVEL** Volume levels management.
- DOCUMENT Document commands.

### <span id="page-18-2"></span>**Error codes**

#### <span id="page-18-3"></span>**COMMAND Class**

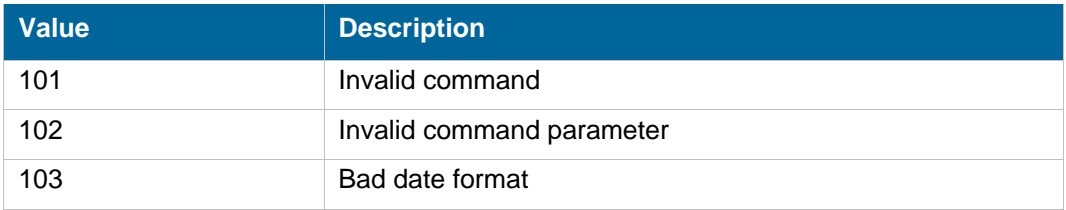

#### <span id="page-18-4"></span>**DOCUMENT Class**

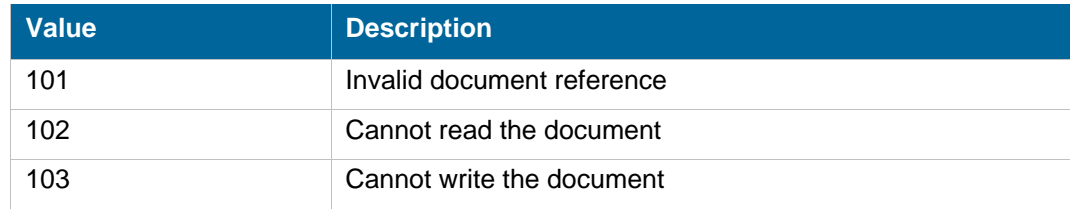

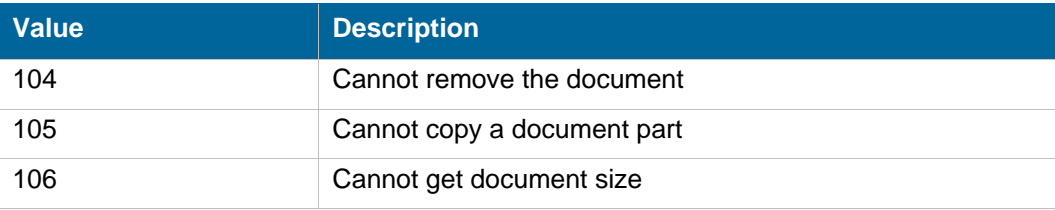

### <span id="page-19-0"></span>**LEVEL Class**

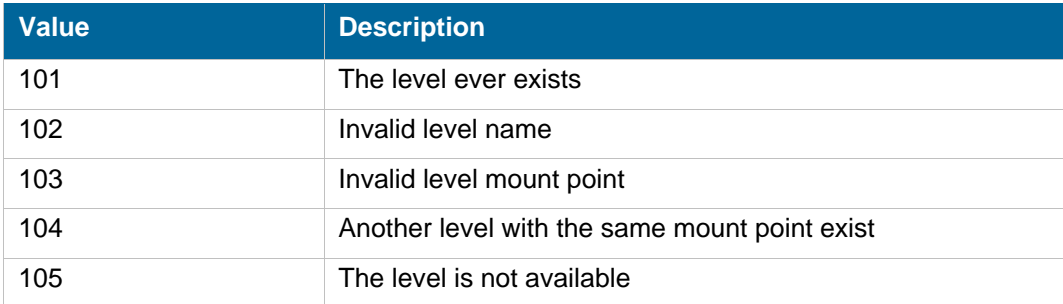

### <span id="page-19-1"></span>**STORAGE Class**

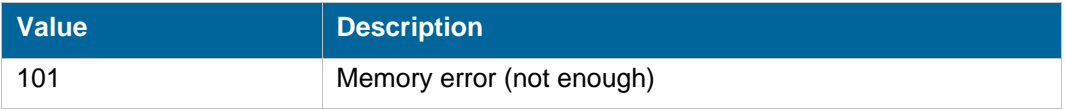

### <span id="page-19-2"></span>**VOLUME Class**

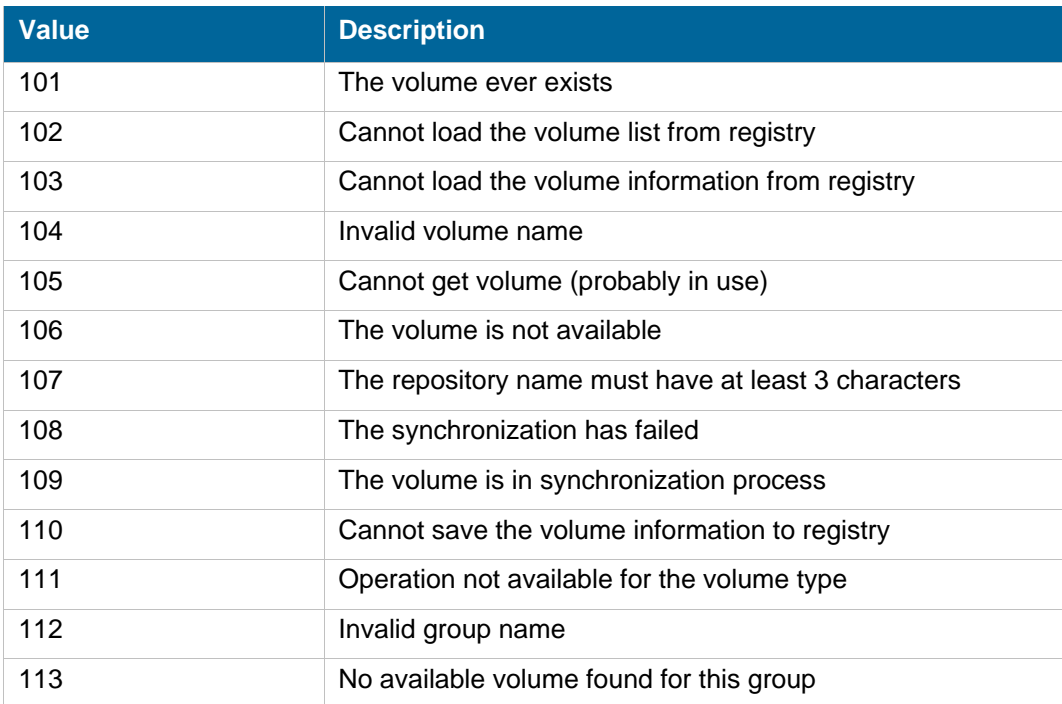

### <span id="page-20-0"></span>**Permissions**

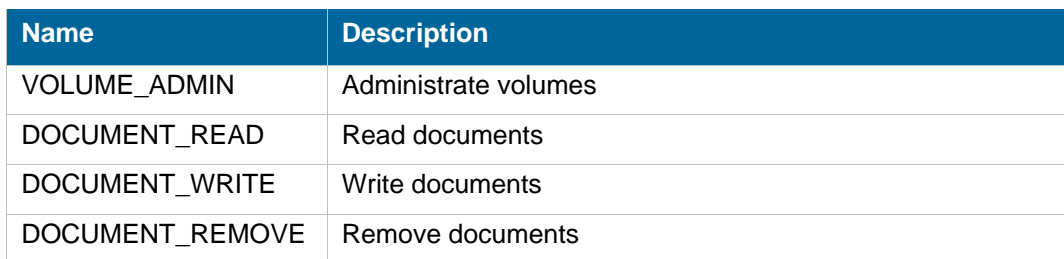

### <span id="page-20-1"></span>**Commands**

For each command, the reference gives the command name, the sources for which the command may be used, the command description, the eventual command permissions, the parameter list and the eventual list of objects created by the command.

The parameters described in this chapter are command specific parameters. For general parameters, please refer to the Nirva command syntax chapter.

The available sources are:

- Client for all Nirva client interfaces including Nirva client library (nvc).
- Web for commands from a web browser.
- **Procedure for commands from a Nirva procedure.**
- Service for commands from service to service.

#### <span id="page-20-2"></span>**DOCUMENT class**

The LEVEL class provides commands for reading and writing documents on a volume.

When a document has been stored on a volume, it's identified by a reference. Please see the overview chapter for a description of the document reference.

#### <span id="page-20-3"></span>**COPY**

#### STORAGE:DOCUMENT:COPY

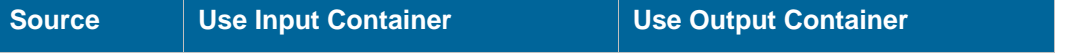

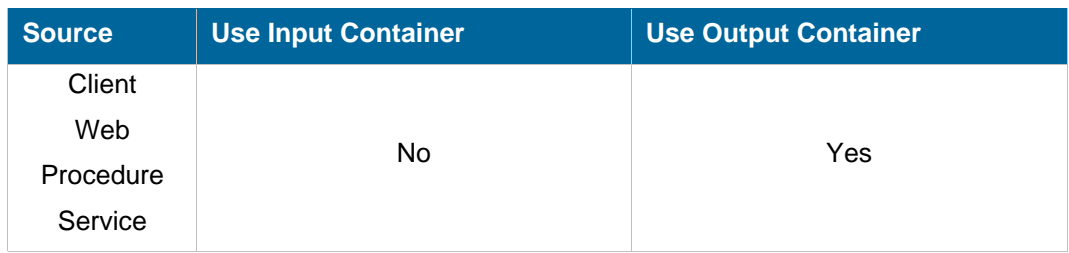

#### **Description**

This command writes a document from a source to a destination volume.

In case where the document to copy is a container, the command only allows to copy it as a flat file so it's not possible to copy only a part of a container document with the COPY command.

The physical writing occurs on all volume storage levels having a write mode set to "ALWAYS" or "TRY". If the level write mode is "TRY", the command will not fail if the writing is not successful.

In any case, the command will be successful only if the document has been written at least on one storage level.

The command creates an object named REFERENCE in the output container that contains the new document reference.

**Permissions**  DOCUMENT\_READ DOCUMENT\_WRITE **Parameters**  *NAME* Destination volume name. One of the NAME or GROUP parameter is mandatory. GROUP Destination group name. One of the NAME or GROUP parameter is mandatory. Several volumes can be grouped together for writing purpose. When writing a document, one can give the name of a group instead of the volume name. At this time, the service automatically chooses one of the volumes of the group to write on. After each group write, the service marks it as the last written volume and simply chooses the next from the volume list of the group when the next write order arrives. *WAIT* Wait time in seconds for the source and destination volumes to be free. For this command, the STORAGE service must wait for the volumes to be free. This parameters allows to define the maximum wait time. If the volumes are still in use after the wait time, the command fails. The default is "0" (infinite wait). *REF* **Document reference as returned by the write command. If the REF** parameter points to a specific object of the document, the command fails.

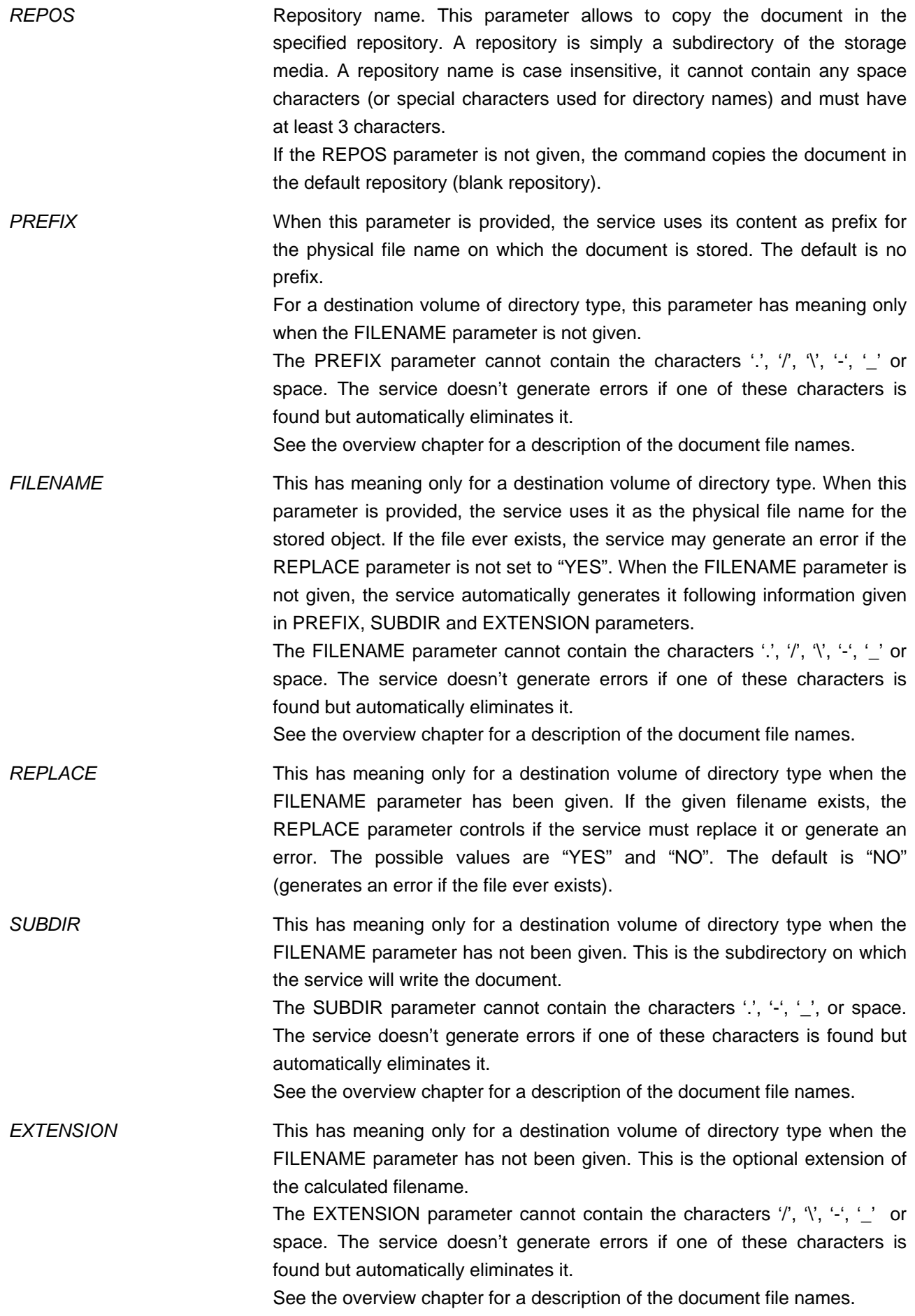

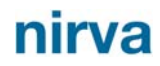

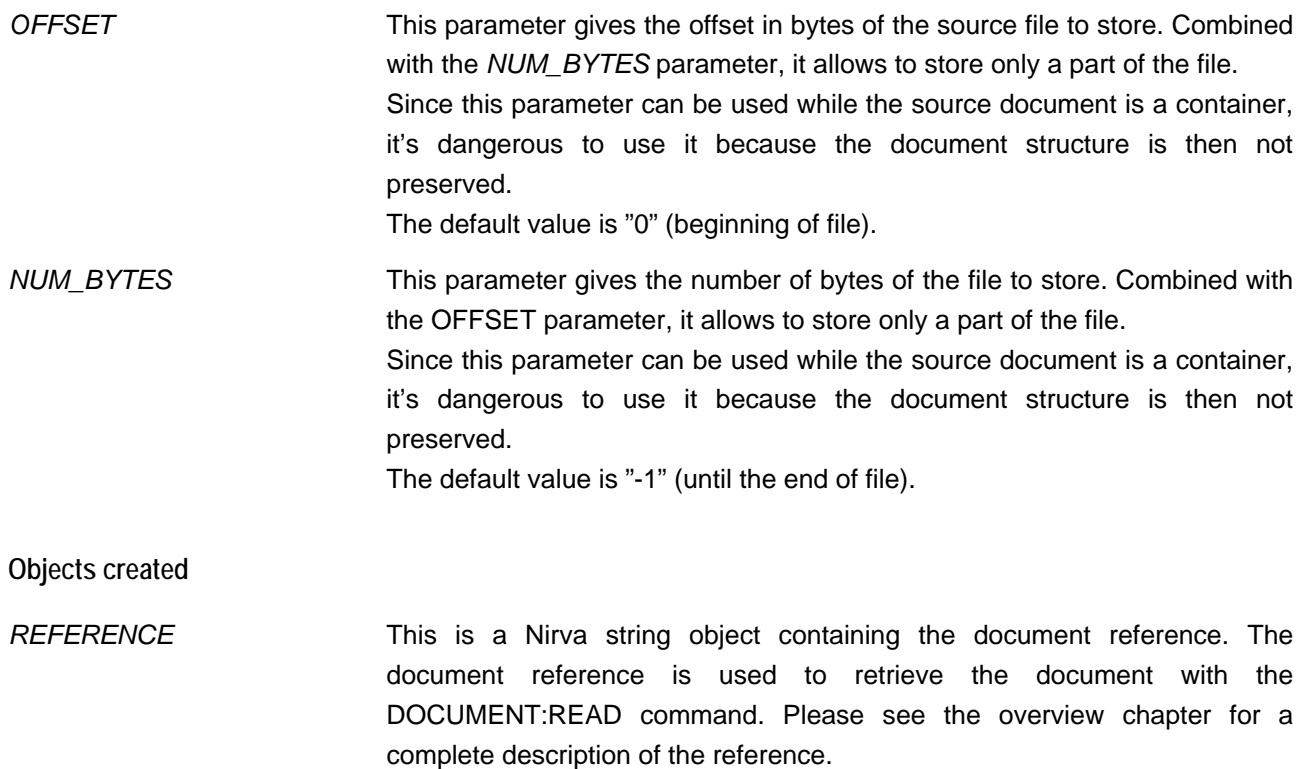

#### <span id="page-23-0"></span>**READ**

#### STORAGE:DOCUMENT:READ

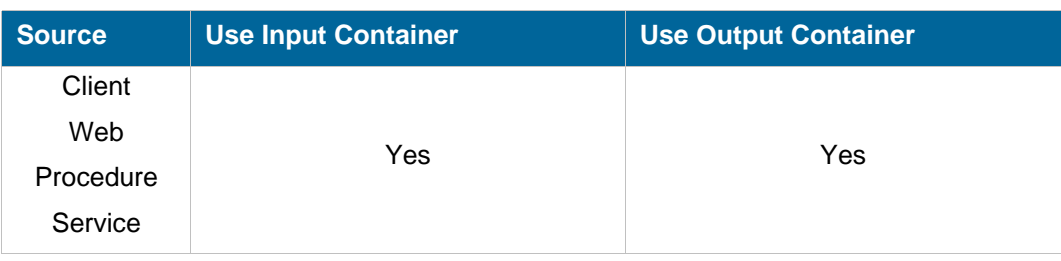

#### **Description**

This command reads a document or a part of it from the given volume. The document can be a flat file or a complete NIRVA container.

The result is written in the output container. If the document is a container, the reading is in fact an importation of the document into the output container (see the CONTAINER:IMPORT command in the NIRVA SYSTEM service in the NIRVA user's guide).

When reading a document, the storage service first tries to get it on the first storage level, then on the second level and so on…

Despite the number of it's parameters, this command is quiet simple to use because many of the parameters are optional. Generally only 2 of them will be used: REF (reference) and eventually REPLACE (replace mode).

#### **Permissions**

#### DOCUMENT\_READ

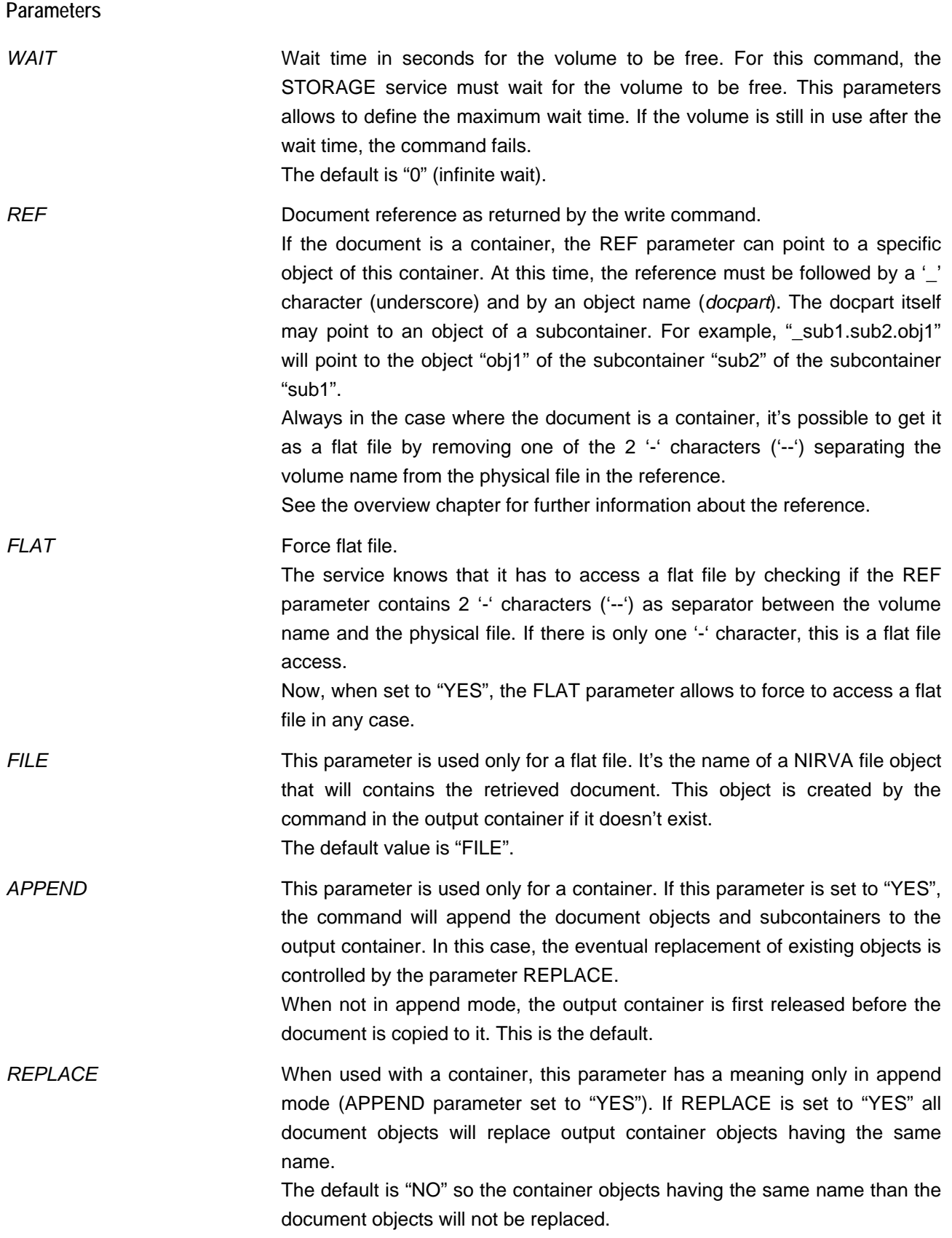

![](_page_25_Picture_150.jpeg)

![](_page_26_Picture_1.jpeg)

![](_page_26_Picture_134.jpeg)

#### <span id="page-26-0"></span>**REMOVE**

#### STORAGE:DOCUMENT:REMOVE

![](_page_26_Picture_135.jpeg)

#### **Description**

This command removes a document or a part of it from the given volume. The document is physically removed from all on line levels that are erasable.

After erasing the document, the command eventually removes the empty directories.

#### **Permissions**

DOCUMENT\_REMOVE

**Parameters** 

![](_page_27_Picture_127.jpeg)

#### <span id="page-28-0"></span>**SIZE**

#### STORAGE:DOCUMENT:SIZE

![](_page_28_Picture_152.jpeg)

#### **Description**

This command returns the size of a document or a part of it if a single object of a container document is requested:

- For a flat file document, the size is the file size in bytes.
- For a container document, the size is the file size in bytes.
- For a specific object of a container document, the size depends of the object type:
- For a boolean object the size is always 1.
- For an integer object the size is the size in bytes of a  $C++$  integer (generally 4).
- For a string object, the size is the string length.
- For a string list object, the size is the list size.
- For an indexed string list object, the size is the list size.
- For an table object, the size is the number of rows.
- For an file object, the size is the file length. The IMPORT command allows to not really import files if requested (see the FILES parameters). At this time, the size information is also the real file length. This allows to use the import function just to require the length of a file embedded in the importation file. In the same way, if only a part of the files has to be imported (see OFFSET and NUM BYTES parameters), the returned size is still the real file size.
- For a binary object, the size is the size of the binary data.

The size information is returned into an object named SIZE in the output container.

**Permissions** 

DOCUMENT\_READ

#### **Parameters**

*WAIT* Wait time in seconds for the volume to be free. For this command, the STORAGE service must wait for the volume to be free. This parameters allows to define the maximum wait time. If the volume is still in use after the

![](_page_29_Picture_138.jpeg)

#### <span id="page-29-0"></span>**WRITE**

#### STORAGE:DOCUMENT:WRITE

![](_page_29_Picture_139.jpeg)

![](_page_30_Picture_140.jpeg)

#### **Description**

This command writes a document on the given volume. The document can be a flat file or a complete NIRVA container (the input container).

For a volume of storage type, the physical writing occurs on all volume storage levels having a write mode set to "ALWAYS" or "TRY". If the level write mode is "TRY", the command will not fail if the writing is not successful. In any case, the command will be successful only if the document has been written at least on one storage level.

The command creates an object named REFERENCE in the output container that contains the new document reference.

**Permissions** 

DOCUMENT\_WRITE

**Parameters** 

![](_page_30_Picture_141.jpeg)

![](_page_31_Picture_1.jpeg)

![](_page_31_Picture_153.jpeg)

![](_page_32_Picture_115.jpeg)

document reference is used to retrieve the document with the DOCUMENT:READ command. Please see the overview chapter for a complete description of the reference.

#### <span id="page-32-0"></span>**LEVEL class**

The LEVEL class provides commands for managing volume storage levels. One can create, remove, enable, disable or list levels.

Each volume of storage type has its collection of storage levels. The storage level is the physical place where the document is stored.

The LEVEL class command are available only for volumes of storage type except the LIST command that can also be used with a volume of directory type (this is only useful when the free space information has to be retrieved).

#### <span id="page-33-0"></span>**CHANGE**

#### STORAGE:LEVEL:CHANGE

![](_page_33_Picture_140.jpeg)

#### **Description**

This command is available only for a volume of storage type.

This command changes the storage level parameters. The storage level must exist.

Any parameter can be changed except the level name. If a parameter is not provided, it's value is unchanged.

It's not possible to change storage level parameters while it's in a synchronization operation. At this time, the command fails.

#### **Permissions**

VOLUME\_ADMIN

#### **Parameters**

![](_page_33_Picture_141.jpeg)

"NEVER". ALWAYS means that NIRVA will always write the document on this level and will report an error if unsuccessful. The first level is often defined with the ALWAYS mode. TRY means that NIRVA will try to write the document on this level but will not report an error if not successful. NEVER means that NIRVA will not write the document during the WRITE command on this level. The level will then be written by using the level synchronization commands. If this parameter is not provided, the actual value is not changed. *ERASABLE* Tells if the level is erasable or not. If set to "YES", the level will be erasable. If this parameter is not provided, the actual value is not changed. *AVAILABLE* Tells if the new level is available or not. If set to "YES", the level will be available. If set to "NO", it will not be available. If a level is not available, it's still in the list but is not accessible. If this parameter is not provided, the actual value is not changed. *CHECKR* Read check mode. This parameter gives the level check mode for read operations. Checking a level means verifying that it's mount point has a file named "volume.nvs" that contains the volume name. The checking can be enabled separately for read and write operations. It's recommended to use checking in both reading and writing mode in order to be sure to address the correct volume. This parameter can take values "YES" or "NO" for respectively enabling or disabling read checking. If this parameter is not provided, the actual value is not changed. *CHECKW* Write check mode. This parameter gives the level check mode for write operations. Checking a level means verifying that it's mount point has a file named "volume.nvs" that contains the volume name. The checking can be enabled separately for read and write operations. It's recommended to use checking in both reading and writing mode in order to be sure to address the correct volume. This parameter can take values "YES" or "NO" for respectively enabling or disabling write checking. If this parameter is not provided, the actual value is not changed.

#### <span id="page-34-0"></span>**CLEAN**

#### STORAGE:LEVEL:CLEAN

**Source Use Input Container Act Act Use Output Container** 

![](_page_35_Picture_117.jpeg)

#### **Description**

This command is available only for a volume of storage type.

This command is used to check and remove empty subdirectories for a given level and date range.

Generally, the removing of empty directories is also assumed by the DOCUMENT:REMOVE and VOLUME:SYNCHRONIZE commands so this command will be useful only in case of external removing of some level documents.

#### **Permissions**

VOLUME\_ADMIN

**Parameters** 

![](_page_35_Picture_118.jpeg)

#### <span id="page-36-0"></span>**CREATE**

#### STORAGE:LEVEL:CREATE

![](_page_36_Picture_137.jpeg)

#### **Description**

This command is available only for a volume of storage type.

This command creates a storage level for the given volume. If the storage level ever exists, the command fails.

#### **Permissions**

VOLUME\_ADMIN

![](_page_36_Picture_138.jpeg)

![](_page_37_Picture_1.jpeg)

![](_page_37_Picture_129.jpeg)

#### <span id="page-37-0"></span>**DOC\_LIST**

#### STORAGE:LEVEL:DOC\_LIST

![](_page_37_Picture_130.jpeg)

#### **Description**

This command is available only for a volume of storage type.

This command returns the list of documents for a given level and date range.

The command creates a table object returning following information for each document:

- Document reference.
- Kind of document (flat file or container).
- Document size in bytes.

#### **Permissions**

#### VOLUME\_ADMIN

#### **Parameters**

![](_page_38_Picture_150.jpeg)

#### <span id="page-39-0"></span>**DOWN**

#### STORAGE:LEVEL:DOWN

![](_page_39_Picture_111.jpeg)

#### **Description**

This command is available only for a volume of storage type.

This command changes the order of the storage level list associated to the volume.

The storage level order is important for the read operations. When reading, the service first tries on the first level, then on the second one and so on…

The DOWN command moves down the given storage level in the level list. If the level is ever at the bottom of the list, the DOWN command does nothing.

![](_page_39_Picture_112.jpeg)

#### <span id="page-39-1"></span>**LIST**

#### STORAGE:LEVEL:LIST

![](_page_39_Picture_113.jpeg)

![](_page_40_Picture_138.jpeg)

#### **Description**

This command returns the list of levels for a given volume.

The command creates a table object returning complete level information:

- Name.
- Description.
- Path (mount point).
- **Write mode.**
- Erasable state.
- Available state.
- On line state.
- Check read mode.
- Check write mode.
- Free space.

This command is also available for a volume of directory type. In this case, the only significant information is path and free space.

![](_page_40_Picture_139.jpeg)

## nirvs

#### **Objects created**

*LEVEL\_LIST* This is a Nirva table object containing following columns:

- $\blacksquare$  "NAME" is the level name.
- "DESCRIPTION is the level description.
- **PATH**" is the level physical mount point.
- "WMODE" is the write mode for the level. It can take values "ALWAYS", "TRY" or "NEVER".
- "ERASABLE" is set to "YES" if the level is erasable and to "NO" otherwise.
- "AVAILABLE" is set to "YES" if the level is enabled and to "NO" if the level is disabled.
- "ONLINE" is set to "YES" if the level is on line and to "NO" otherwise. An on line volume means that the mount point is accessible and has a file named "volume.nvs" that itself contains the name of the volume.
- "CHECKR" is set to "YES" if the level is to be checked for each read access and to "NO" otherwise.
- "CHECKW" is set to "YES" if the level is to be checked for each write access and to "NO" otherwise.
- **FREE**" gives the level free space in kilobytes. If the volume is not on line, the free space is always 0.

#### <span id="page-41-0"></span>**REMOVE**

#### STORAGE:LEVEL:REMOVE

![](_page_41_Picture_153.jpeg)

#### **Description**

This command is available only for a volume of storage type.

This command removes the given storage level.

In any case, the command doesn't remove any data physically stored on the storage level.

After removing, the level can be mounted again by using the LEVEL:CREATE command.

It's not possible to remove a level while it's in a synchronization operation. At this time, the command fails.

![](_page_42_Picture_108.jpeg)

#### <span id="page-42-0"></span>**UP**

#### STORAGE:LEVEL:UP

![](_page_42_Picture_109.jpeg)

#### **Description**

This command is available only for a volume of storage type.

This command changes the order of the storage level list associated to the volume.

The storage level order is important for the read operations. When reading, the service first tries on the first level, then on the second one and so on…

The UP command moves up the given storage level in the level list. If the level is ever at the top of the list, the UP command does nothing.

**Permissions** 

VOLUME\_ADMIN

![](_page_43_Picture_1.jpeg)

#### **Parameters**

![](_page_43_Picture_114.jpeg)

#### <span id="page-43-0"></span>**STORAGE class**

This is the standard service class that provides just one command for testing purpose.

#### <span id="page-43-1"></span>**NOP**

#### STORAGE:STORAGE:NOP

![](_page_43_Picture_115.jpeg)

#### **Description**

This command does nothing but allows to test that the storage service is on line and answers correctly.

If the service is not on line, this command returns an error.

#### **Parameters**

None

#### <span id="page-43-2"></span>**VOLUME class**

The VOLUME class provides commands for managing volumes. One can create, remove, enable, disable or list volumes.

A volume is the logical place where the storage service stores a document.

There are two kinds of volumes: directory or storage volume:

![](_page_44_Picture_1.jpeg)

- The directory volume has a direct connection to a single physical mount point (directory). It allows direct control of the directory structure and content. One can decide the name of stored files and directories or let the service do that automatically.
- The storage volume is a collection of storage levels, each level corresponding to a physical mount point. The storage volume manages itself the structure of the physical data but provides more functionality than directory volume. This includes storage in several physical places at the same time, synchronization between these physical storages, etc…

#### <span id="page-44-0"></span>**CHANGE**

#### STORAGE:VOLUME:CHANGE

![](_page_44_Picture_129.jpeg)

#### **Description**

This command changes the volume parameters. The volume must exist.

Any parameter can be changed except the volume name. If a parameter is not provided, it's value is unchanged.

#### **Permissions**

VOLUME\_ADMIN

#### **Parameters**

![](_page_44_Picture_130.jpeg)

nirva

#### *GROUP* Volume group. The group name must not contain space and is case independent. Please see the overview chapter for information about volume groups.

#### <span id="page-45-0"></span>**CREATE**

#### STORAGE:VOLUME:CREATE

![](_page_45_Picture_105.jpeg)

#### **Description**

This command creates a new volume in the STORAGE service volume list. When a new volume is created, it doesn't contain any storage levels.

#### **Permissions**

VOLUME\_ADMIN

#### **Parameters**

![](_page_45_Picture_106.jpeg)

#### <span id="page-46-0"></span>**ENABLE**

#### STORAGE:VOLUME:ENABLE

![](_page_46_Picture_117.jpeg)

#### **Description**

This command enables or disables a volume. When a volume is disabled, it's not available for any read or write operations.

It's not possible to disable a volume while it's in a synchronization operation. At this time, the command fails.

#### **Permissions**

VOLUME\_ADMIN

**Parameters** 

![](_page_46_Picture_118.jpeg)

#### <span id="page-46-1"></span>**LIST**

#### STORAGE:VOLUME:LIST

![](_page_46_Picture_119.jpeg)

#### **Description**

This command returns the list of STORAGE service volumes.

The command creates a table object returning complete volume information:

- Name.
- Description.
- $\blacksquare$  Type.
- Owner.
- **Path.**
- Number of sessions actually using the volume.
- Available state.
- Number of volume storage levels.
- **Percentage of synchronization if the volume is in synchronization process.**
- Status of the last synchronization process.
- Group name

#### **Permissions**

VOLUME\_ADMIN

**Parameters** 

None.

**Objects created** 

*VOLUME\_LIST* This is a Nirva table object containing following columns:

- "NAME" is the volume name.
- "DESCRIPTION" is the volume description.
- "TYPE" is the volume type. It can be "DIRECTORY" or "STORAGE".
- "OWNER" is the volume owner (not use for now).
- **PATH**" is the volume physical mount point for a directory volume. This information is empty for a storage volume.
- "IN\_USE" is the number of sessions actually using the volume.
- "AVAILABLE" is set to "YES" if the volume is enabled and to "NO" if the volume is disabled..
- **EXECUS** gives the number of storage levels defined for this volume.
- **SYNCHRO**" is the percentage of synchronization if the volume is in synchronization process.
- "LAST\_SYNCHRO\_STATUS" is the status of the last started synchronization process. It can take values "STARTED", "SUCCESS", "FAILED" or "STOPPED".

■ "GROUP" is the optional volume group name.

#### <span id="page-48-0"></span>**SYNCHRO**

#### STORAGE:VOLUME:SYNCHRO

![](_page_48_Picture_122.jpeg)

#### **Description**

This command is available only for a volume of storage type.

This command starts the synchronization process from one storage level to another storage level.

The command can wait for the synchronization or can just starts it without waiting. At this time, the synchronization process occurs in a background task and the volume is still available for reading and writing operations.

The synchronization process consists of copying all the documents from a source level to a destination level. Only the documents that are not found on the destination level are copied. The controlling of an existing document is made only on the file name and not on the file content. The synchronization always occurs for a date range.

Before starting a synchronization process, the command always checks the source and destination levels. The checking consists of verifying that the level mount points are on line and corresponds to the volume.

![](_page_48_Picture_123.jpeg)

![](_page_49_Picture_1.jpeg)

storage level for the volume. If this parameter is not provided or is blank, the service uses the first storage level.

- **DLNAME** Destination storage level name. The command copies the documents from the source level to the destination level. This must correspond to an existing storage level for the volume. If this parameter is not provided or is blank, the service uses the second storage level. If the destination level is the same than the source level, the command returns immediately without error.
- **ERASE** Erase option. If this parameter is set to "YES", the command removes the source documents if they are on the destination level after the copy. This allows to move some production data from one level to another level. The default is "NO".

If during remove operation, a subdirectory of a level is empty, this directory is automatically removed by the command.

- *WAIT\_RESULT* Wait for result option. If this parameter is set to "YES", the command immediately starts the synchronization and waits for its completion. Otherwise, the synchronization is launched in a background task and the command returns immediately. Then, the VOLUME:LIST command allows to see the progression and status of the synchronization process. The default is "NO" (synchronization in background).
- *DATE* Starting date. The synchronization process occurs always for a given date range. The DATE parameter is the starting date. It must be on the format dd/mm/yy or dd/mm/yyyy. If the DATE parameter is not provided, the service uses the date of the previous day.
- *TO\_DATE* Ending date. The synchronization process occurs always for a given date range. The TO\_DATE parameter is the ending date. It must be on the format dd/mm/yy or dd/mm/yyyy. If the TO\_DATE parameter is not provided, the service uses the same value than the DATE parameter.
- *REPOS* Repository name. This parameter allows to restrict the synchronization process to a given repository. If it's not provided, all the repositories are synchronized.

#### <span id="page-49-0"></span>**REMOVE**

#### STORAGE:VOLUME:REMOVE

![](_page_49_Picture_145.jpeg)

#### **Description**

This command removes an existing volume from the STORAGE service volume list. In any case, the command doesn't remove any data physically stored on the volume. This command may fail if the volume is in use (see the WAIT parameter).

![](_page_50_Picture_114.jpeg)

#### <span id="page-50-0"></span>**STOP\_SYNCHRO**

#### STORAGE:VOLUME:STOP\_SYNCHRO

![](_page_50_Picture_115.jpeg)

#### **Description**

This command is available only for a volume of storage type.

This command stops and eventual synchronization process that has been started in background by the VOLUME:SYNCHRONIZE command.

The synchronization is stopped where it is but always after a complete document copy.

There is no rollback procedure to come back to the state before the synchronization so all ever copied documents stay copied (or moved) when the stop occurs.

#### **Permissions**

VOLUME\_ADMIN

#### **Parameters**

*NAME* Volume name. The NAME parameter is mandatory.